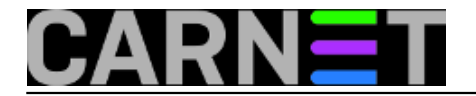

## **Muke pri migraciji LDAP-a na novu shemu**

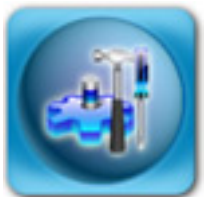

Jedan od češćih problema nakon uspješne migracije i importa podataka iz starog LDAPa u novu imeničku shemu AAI@EduHr, jest da se ne možete prijaviti kao administrator u AOSI aplikaciju.

Čest je razlog jednostavno zaboravljena zaporka, ali se može dogoditi (kao što je bio slučaj na pojedinim institucijama) da ste jednostavno "zaboravili" importirati administratora, odnosno definirati određenog korisnika kao administratora.

Problem se može riješiti u nekoliko koraka na jednostavan način, uz pomoć jednog od vaših korisnika.

Sve što vam treba je korisnik i njegova zaporka (djelatnik ustanove ili student kojeg osobno poznajete), pod uvjetom da postoji u novoj shemi i da zna svoju zaporku. Njegovu korisničku oznaku upišite u /etc/aosi/valid\_user (ne zaboravite na kraju enter!), dodajte još svoj username i snimite datoteku.

Restartajte aplikaciju AOSI:

## # /etc/init.d/aosi restart

Korisnik je sad (privremeno) postao administrator. Prijavite se kao taj korisnik, možete ga zamoliti da se pred vama ulogira. Pronađite sebe kao običnog korisnika i odmah promijenite zaporku. Ako Vas nema u bazi, dodajte se (ista korisnička oznaka koju ste si upisali u valid\_user, pravilno popunite sva polja koja se traže). Odjavite se sa sustava i ponovo prijavite, ali sad pod svojim korisničkim imenom i zaporkom, te unesite u LDAP bazu dodatne administratore.

Nakon toga treba obrisati kolegu, privremenog admina, iz valid\_user datoteke. Prije restartanja AOSI aplikacije, upišite u nju vaše nove administratore (održavatelje baze), koje ste u prethodnom koraku unijeli u bazu, kako bi se izbjegli slični slučajevi i olakšalo administriranje u slučaju vašeg odsustva.

Zdravko Rašić

## • Logiraite [1] se za dodavanje komentara

pet, 2006-01-27 13:58 - Zdravko Rašić**Vijesti:** [Linux](https://sysportal.carnet.hr/taxonomy/term/11) [2] **Kuharice:** [Linux](https://sysportal.carnet.hr/taxonomy/term/17) [3] **Kategorije:** [Servisi](https://sysportal.carnet.hr/taxonomy/term/28) [4] **Vote:** 0

No votes yet

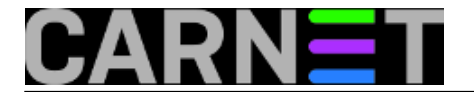

**Source URL:** https://sysportal.carnet.hr/node/710

## **Links**

- [1] https://sysportal.carnet.hr/sysportallogin
- [2] https://sysportal.carnet.hr/taxonomy/term/11
- [3] https://sysportal.carnet.hr/taxonomy/term/17
- [4] https://sysportal.carnet.hr/taxonomy/term/28